#### **How To Start the Program**

This information explains how to start the program on your computer. All programs have information provided on-screen for using the program after it is started. Some programs come with a manual; please review any manual for more details on program use.

Only the most straightforward steps to start the program are given here. If you are an experienced computer user you may wish to use other methods such as batch files, hard disk directories, system disks, etc.

#### **General** information

You should first make a working copy of the original program diskette. Then save the original diskette in a safe place as a backup in case your working copy becomes damaged.

Please follow the instructions in your computer manual for how to copy a diskette. Proceed carefully. (For the IBM you may need to format a blank diskette first then use the COPY command to copy all the files from the original diskette to the formatted diskette.)

NOTE: It is a violation of Federal law to make copies for use by anyone other than you the purchaser.

If you are using the program on a hard disk system, be sure to copy all files on the program diskette to the directory where the program is to be located. Also, be sure that the computer default drive is the one containing the program before you start to use the program. Your computer manual explains working with directories.

#### **Filename**

In the instructions for starting the program, reference is made to the program filename. This is the filename given on the other side of this sheet. Where filename is used in the instructions, substitute the actual filename for your program. For example, if the the filename is FINANCER.EXE, then use FINANCER.EXE where the instructions show filename.

**Free Catalog** If you did not receive a Zephyr catalog with this product, please write to request one.

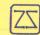

Zephyr Services 306 S. Homewood Ave. Pittsburgh,PA 15208

#### IBM PC/XT/jr/AT and Compatibles

#### If the filename ends with .EXE

This type file is an executable file and is run directly from DOS. You should have the computer on and have the DOS prompt A> on the screen. (See below for how to get to A>)

Place the program disk in drive A: and close the door. Type and enter: FILENAME The program will load and start. Follow the instructions on the screen.

#### If the filename ends with .BAS

This type file is a BASIC program file and is run from BASIC. You should have the computer on and have the DOS prompt A> on the screen. (See below for how to get to A>)

Place the DOS diskette that has BASIC on it in drive A: and close the door. Type and enter: BASIC Then BASIC will load and you will see the BASIC prompt Ok on the screen.

Remove the DOS diskette and insert the program diskette in drive A:. Now type and enter: LOAD"FILENAME", R The program will load and start. Follow the instructions on the screen.

Note that some programs may require you to use BASICA instead of BASIC. Also, if you are using GWBASIC you may need to follow a different procedure(check manual for your BASIC).

### Getting to A>

If the computer is off, place the DOS system diskette in drive A: and turn on the computer. Answer any request for date and time. Then you will have A> on the screen.

If the computer is on, exit any program already running and return to DOS. If the DOS prompt is B > or C > then type and enter: A: to get to A >.

#### **Commodore 64/128 Computers**

Start with the computer, monitor and drive off.
Turn on, in order, monitor, drive and computer.
When READY appears on the screen, then insert the program disk into the drive and close door.

Type and enter: LOAD"FILENAME",8

When screen reads READY, then type and enter: RUN The program will start. Follow instructions on screen.

Note that under some conditions you may see unexpected graphic symbols on the screen. If this occurs, press simultaneously the Commodore key and the Shift key. This will change the graphic symbols to normal characters. (The Commodore key is the one with the Commodore logo on it.)

## Apple II + ,IIe,IIc,IIgs and Compatibles

If the computer is off: Place the program disk in drive 1 and turn on the computer. The program will load and start. Follow the instructions on the screen.

If the computer is on: Finish use of any previously running program. Then press these three keys simultaneously: Open Apple, Ctrl and Reset. The program will load and start. Follow the instructions on screen.

Note that some early Apple computers will not automatically load and run a program. If this is true for your computer then use this method. With the DOS prompt on the screen and the program diskette in drive 1, type and enter: LOAD FILENAME When loading is complete type and enter: RUN Follow the instructions on screen.

Also note that some programs may not run on Apple II + computers if they are not properly equiped to run ProDos programs. If this occurs please contact us for a possible DOS 3.3 version exchange.

**Registration Card** Please return the registration card so that we may provide you any news of program upgrades or other information on Zephyr products. Your comments on our programs are always welcome. Thank you for using Zephyr products!

**Limited 90-day Warranty** The recording medium (diskette) is warranted to be free from material physical defects for 90 days from the date of purchase.

Should the diskette become defective during the warranty period, send your name and address and original diskette postpaid along with dated proof of purchase and a replacement disk will be sent to you free of charge.

Other Limitations This warranty does not cover material that has been lost, stolen or damaged by accident or misuse.

No other warranty, express or implied, including merchantability or fitness for a purpose is provided.

Zephyr Services will not be liable for special, incidental, consequential, or similar damages and in no event will its liability for any damages ever exceed the purchase price of this product.

## EclipseMaster TM High Accuracy Eclipse Data!

Computes solar and lunar eclipses within 1-mile accuracy for central line, 1/20 of 1% magnitude for solar or lunar eclipses. Accurate to 3" of arc in longitude & 1" in latitude.

All aspects of eclipse calculations are included: central line, local circumstances, area of visibility, duration, width of central line, finding of eclipse seasons for any year. Also computes the elements of an occultation of a star or planet by the moon.

IBM Filename: ECLIPSE.EXE Apple Filename: ECLIPSE C64/128 Filename: ECLIPSE Computer Requirements:

IBM PC family: 256k, 1 drive Apple II family: 64k, 1 drive C64/128: 64k, 1 drive

\$29.95

ISBN 0-918219-56-6

## **Zephyr Services**

About our company: Founded in 1982 to provide quality software at good value and service for each customer. That's still our policy. Thousands of satisfied people are using Zephyr software in all 50 states and over 60 countries worldwide. Let us help put your computer to work!

Zephyr Services provides a limited 90 day warranty on the recording media. See limited warranty and limited liability statement enclosed.

©1986 Zephyr Services

Copyright 1986 by Zephyr Services. All rights reserved. No part of this program or any accompanying documentation may be duplicated, copied, or transmitted in any form without the prior written consent of Zephyr Services.

**Quality Software Since 1982** 

# **EclipseMaster** TM

**High Accuracy Eclipse Data!** 

High Accuracy Eclipse Data for Any Date Gives Central Line, Local Circumstances, Duration, Etc. Can be used with Suntracker or Moontracker Programs

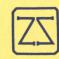

**ZEPHYR SERVICES** 

Quality • Service • Value